**Josef Willkommer**

# **»Magento-Optimierung**

**Die Shopsoftware Magento hat sich seit dem ersten Release im Frühjahr 2008 inzwischen zu der am schnellsten wachsenen eCommerce-Lösung weltweit entwickelt. Magento besticht durch umfangreichste Funktionalitäten und einfache Bedienung. Dennoch sollte einige grundlegende Dinge beachtet werden um mit Magento den erhofften Erfolg erzielen zu können.**

> Magento bietet bereits standardmäßig jede Menge Konfigurations- und Optimierungsmöglichkeiten, die Fluch und Segen zugleich darstellen können. Werfen wir daher in der Folge einen Blick auf einige ganz grundlegende Dinge, die man im Vorfeld beachten sollte um dafür zu Sorgen, dass es mit Google & Co. möglichst problemlos klappt...

## **Allgemeine Konfiguration**

Auch wenn Magento bereits "Out of the Box" als Suchmaschinenoptimiert propagiert wird, dürfte jedem Anwender recht schnell klar sein, dass es mit der Installation allein nicht getan sein wird. Es müssen einige grundlegende Dinge berücksichtigt und richtig konfiguriert werden. Zunächst sollten Sie sich das aktuelle Release besorgen und dann "Verwende Webserver Rewrites" auf "Ja" setzen. Sie finden dieses unter System => Konfiguration => Web => Suchmaschinenoptimierung. Wenn Sie schon in dieser Maske sind, können Sie – allerdings nur wenn Sie keinen Multi-Shop verwenden - auch gleich unter "URL-Optionen" "StoreCode zu URLs hinzufügen" auf "Nein" umstellen.

#### **DER AUTOR**

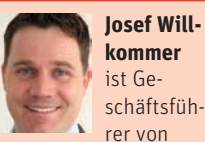

TechDivision, die sich als Magento Enterprise Partner auf eCommerce-Lösungen mit Magento spezialisiert haben.

In oben genanntem Menü finden Sie unter "Ungesichert" und "Sicher" das Feld "Base URL", in das Sie die gewünschte Domain eintragen können. Zur Auswahl steht die Version mit www und ohne www. Wenn Sie die Einstellungen ändern, erstellen Sie keine Umleitung von der www-Version auf die nicht-www-Version oder umgekehrt. Aber Sie stellen die bevorzugte Version ein. Es ist ratsam, über die htaccess-Datei und mod-rewrite einen 301-redirect zu erstellen um etwaige Doubletten sowie Probleme bei der Indizierung zu umgehen.

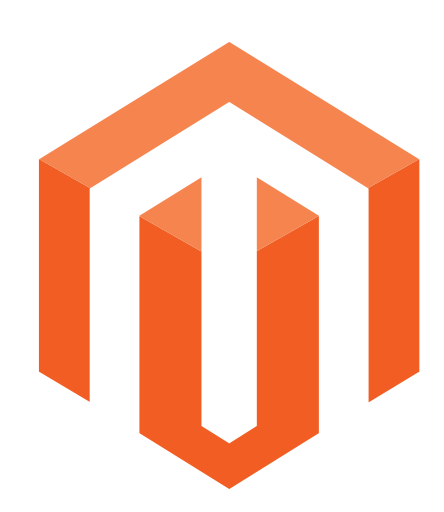

Über die robots.txt\* sollte zudem der Zugriff für Suchmaschinenspider auf Seiten, die für Google & Co. nicht relevant sind ausgeschlossen werden. Hierzu zählen beispielsweise rechtliche Angaben wie das Impressum, Versandbedingungen , die Suche sowie insbesondere auch der Checkout. Dies kann dann wie folgt aussehen: User-agent: \*

Disallow: /checkout Disallow: /impressum Disallow: /agb usw.

#### **Einstellungen für die Überschriften**

Standardmäßig wird Magento mit der Überschrift "Magento Commerce" installiert. Hier empfiehlt es sich, folgendes im Hinterkopf zu behalten:

Tendenziell legen Suchmaschinen einen erhöhten Fokus auf die ersten Wörter im Titel, in der Überschrift und im Fließtext. Insofern ist es sicherlich kein Nachteil, dies bei der Ausgestaltung bzw. beim Texten dieser Bereiche entsprechend zu berücksichtigen.

Die ersten Wörter werden beim Scannen durch die Suchergebnisse tendenziell auch mehr wahrgenommen. Stehen Ihre Schlüsselwörter also am Anfang, kann sich dies positiv auf die Klickrate auswirken.

Als erstes sollten Sie den Default-Titel "Magento Commerce" entfernen. Gehen Sie unter System in Konfiguration => Gestaltung => HTML Kopf (Head). Tragen Sie dort einen guten und beschreibenden Titel für Ihre Website ein. Denn dieser Titel wird für verschiedene statische Seiten verwendet, die keinen eigenen Titel besitzen, z.B. Suchbegriffe und Sitemap. Wie bereits erwähnt, ist es hier sicherlich kein Nachteil,

# 03-04.2011 » **WEBSITE BOOSTING CONTENT & SYSTEME » MAGENTO**

 $\overline{z}$ 

Ē.

 $\overline{\mathbf{r}}$ 

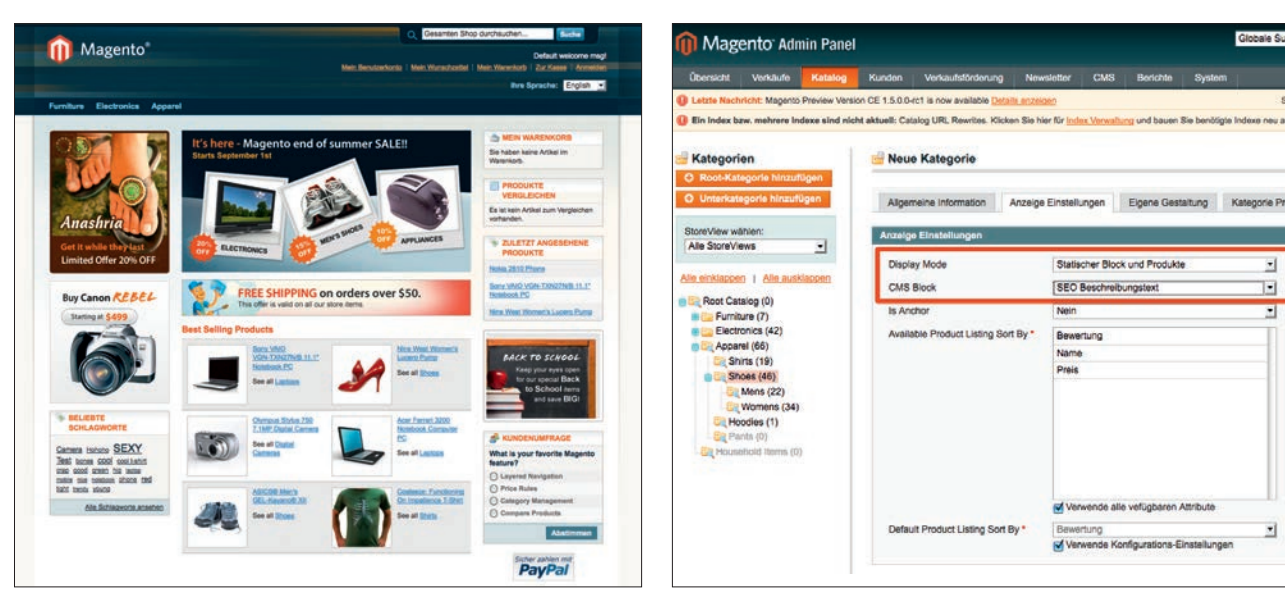

Abb. 1: Magento Default Theme  $\overline{A}$  Abb. 2: Zuweisung von statischen Blöcken über das CMS

Ihre Haupt-Keywords im Hinterkopf zu behalten.

Wenn Ihr Store-Name in allen Seitentiteln erscheinen soll, also auch auf Produkt- und Kategorie-Seiten, dann müssen Sie ihn in das Feld "Title Suffix" eintragen. Aber aus den oben genannten Gründen ist es besser, das Feld leer zu lassen. Sie sollten auch die Felder "Standardbeschreibung" und "Standardkeywords" leer lassen. In einer Testumgebung können Sie im Feld "Standardrobots" "NOINDEX, NOFOL-LOW" auswählen. In Produktivumgebungen muss es aber immer "INDEX, FOLLOW" sein.

## **Kategorie- und Inhaltsseiten**

Magento bietet ein integriertes CMS zur Pflege von statischen Seiten. Derartige Seiten eignen sich recht gut, um suchmaschinenrelevanten Content zu platzieren. Vom integrierten CMS sollte man keine Wunder erwarten. Für den Einstieg ist das Ganze jedoch häufig ausreichend. Einer der Vorteile dieser integrierten Lösung liegt darin, dass die relevanten Parameter einer Seite über das Backend kontrolliert werden können. Sobald die CMS-Seiten mit Inhalten gefüllt sind, muss eine suchmaschinenfreundliche URL und ein Titel ausgewählt werden (unter Berücksichtigung der oben genannten Hinsweise).

Im Menüpunkt "Metadaten" des CMS können Sie eine Beschreibung für jede CMS-Seite erstellen, mit der diese in den Suchergebnissen angezeigt werden soll.

Zusätzlich besteht die Möglichkeiten unsere altbekannten Meta-Keywords zu hinterlegen. Ob ein Shopbetreiber diese verwenden möchte, bleibt jedem selbst überlassen. Im Zweifelsfalle sollten die Keywords jedoch eher weggelassen werden. Von der Meta-Description sollte allerdings schon Gebrauch gemacht werden, da sie eine wichtige Aufgabe übernehmen soll: Die Benutzer dazu zu bewegen, die Seite anzuklicken. Also muss die Beschreibung darüber informieren, was auf der Seite zu finden ist und die Aufmerksamkeit darauf lenken. Eine gute Beschreibung ist also immer Seitenindividuell und idealerweise von Hand geschrieben. Wer darüber nachdenkt, das Meta-Tag "Description" generieren zu lassen, kann das auch gleich sein lassen und es den Suchmaschinen überlassen, das Snippet zu generieren…

#### **Optimierung der Kategorie**

In Magento kann man den Namen der Kategorie in den Pfad der Produkt-URLs einfügen. Aber diese Funktionalität wird nicht besonders gut unterstützt, denn es wird Duplicate Content

erzeugt. Der Grund hierfür liegt darin, das Produke in Magento standardmäßig keine Hauptkategorien haben, sondern immer mehreren verschiedenen, gleichberechtigten Kategorien zugeordnet sind (das gilt auch, wenn das Produkt tatsächlich nur einer einzigen Kategorie angehört). Die Zuordnung von Kategorie zu Produkt in der URL wird demzufolge erst während des Seitenbesuchs, anhand des Klickpfades des Besuchers generiert. Gelangt der Besucher allerdings über einen Deeplink\*, ohne den Umweg über die Kategorie, auf das Produkt, fehlen die Kategoriepfade in der Produkt-URL.

Deshalb ist es besser, diese Funktion zu deaktivieren, um so auch aus der Kategorieseite heraus die Produkt-URL ohne Kategoriepfad zu erhalten. Das passiert unter System => Konfiguration => Katalog =>Suchmaschinen Optimierung. Setzen Sie dort "Verwende Kategoriepfad für Produkt-URLs" auf .Nein".

Jetzt ist es Zeit, die Details für die einzelnen Kategorien festzulegen. Gehen Sie dazu unter Katalog => Kategorien verwalten. Die wichtigsten Felder sind:

Meta Beschreibung: Tragen Sie hier eine attraktive Beschreibung ein und denken Sie daran, dass die Shop-

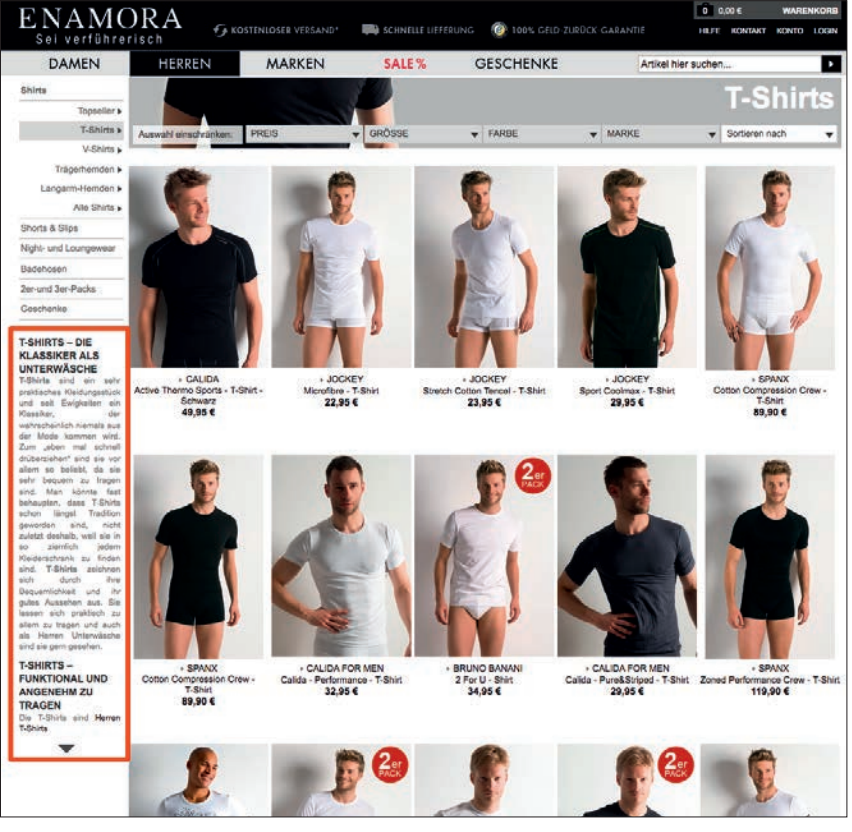

Abb. 3: SEO Text auf Kategorieebene bei Enamora

besucher diese Beschreibung auf den Ergebnisseiten der Suchmaschinen sehen.

Seitentitel: Lassen Sie dieses Feld leer, um den Kategorienamen mit den übergeordneten Kategorien zu verwenden. Wenn Sie ihn individualisieren, entspricht der Titel dem Input ohne die Eltern-Kategorien.

Seitentitel: Bemühen Sie sich um eine kurze URL mit relevanten Schlüsselwörtern. Entfernen Sie Stopwörter wie "der", "die", "für" usw. Das lässt sich allerdings nur gemeinsam für alle Store Views einstellen. Für mehrsprachige Stores sollte das Ganze sprachunabhängig sein.

Für jeden Storeview können Sie Name, Description, Seitentitel und Meta-Daten festlegen - für mehrsprachige Shops ist das ein recht nettes Feature.

Über das integrierte CMS lassen sich zudem sog. Statische Blöcke anlegen, über die wiederum suchmaschinenrelevante Inhalte auf Kategorieebene integriert werden können.

Die Platzierung dieser Inhalte kann dann über das Template gesteuert werden. Enamora macht dies beispielsweise sehr clever in der Randspalte, wodurch der Inhalt nicht "stört".

## **Produkte optimieren**

Die Optimierung von Produktseiten ähnelt der von Kategorien. Sie können die Meta-Daten für "Defaultwerte" und für jeden Store View festlegen. Vergessen Sie nicht, dass der Meta-Titel den kompletten Seitentitel überschreibt, also einschließlich der Kategorien, aber ohne Titel Präfix/Suffix und nicht nur den Produktnamen. Achten Sie darauf, dass jede Produktdetailseite über einen individuellen Titel sowie eine einzigartige Meta-Description verfügt.

Ein durchaus interessanter Aspekt in der Magento-Optimierung, der allerdings oft übersehen wird, liegt in der Behandlung von Bildern. Wenn Sie gute Alt-Tags\* für Bilder schreiben und der Bilddatei einen sprechenden Namen geben, kann sich dies positiv auf ihr Ranking auswirken (Google Bildersuche!).

# **Optimierung der Magento Templates**

Die Default-Skins von Magento wie "Default Theme", "Blue Skin" und "Modern Theme" machen aus SEO-Sicht keinen guten Job hinsichtlich der Verwendung von Überschriften. Es gibt also jede Menge Verbesserungspotenzial. Um das zu vereinfachen, kann auf ein leeres Magento-SEO-Theme (*http://einfach.st/mag1* ) zurück gegriffen werden, dass auf dem "Magento Blank Theme" beruht und SEO relevante Faktoren berücksichtigt. Es kann unter Magento Connect kostenlos heruntergeladen werden.

## **Überschriften**

Das Logo ist standardmäßig als <H1> angelegt. Das sollte nur auf der Startseite so sein, auf den anderen Seiten aber nicht mehr als ein <H3>. Das wichtigste ist, die Überschrift über den Inhalt in ein <H1>-Tag zu packen. Für eine Kategorieseite wäre das der Name der Kategorie, für ein Produkt der des Produkts.

Im nächsten Schritt muss die übermäßige Verwendung von Überschriftstags bereinigt werden. In den Randspalten sollten keine Überschriften verwendet werden, wenn sich der Text nicht auf den Shop bezieht, d.h. Schlüsselwörter enthält. Es gibt keinen Grund, "statische" Titel ohne Schlüsselwörter als <H4> anzugeben. Es ist besser, alle <H4>-Tags in ein <div class="head"> zu verwandeln. Danach ist es Zeit, die Inhalte zu optimieren. Auf Kategorie-Seiten gehört der Produktname in <H3>, der Kategorie-Name in <H1>. Auf Produktseiten sollte man den Produktnamen in <H1>-Tags stellen.

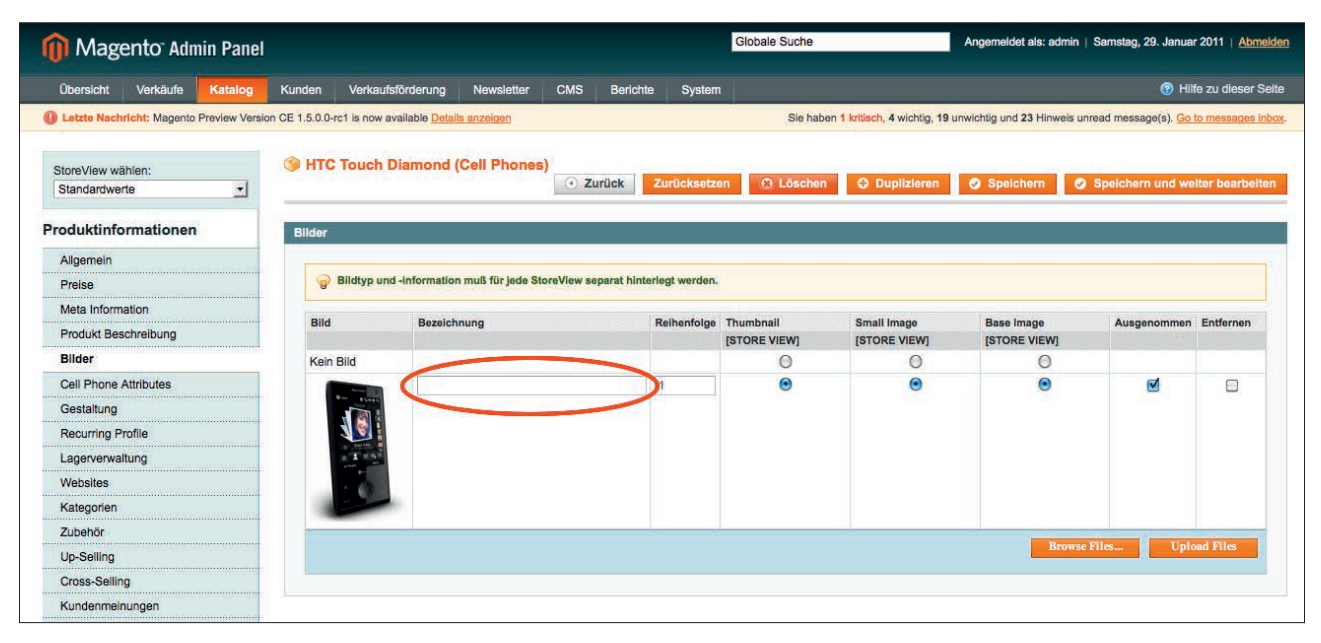

Abb. 4: Vergabe von Alt Tags über das Backend

#### **Sauberer Code**

Alle Javascript- und CSS-Anweisungen im Template gehören in eigene Javascript- und CSS-Dateien. Damit bleibt das Template sauber, denn diese Anweisungen sind nicht gut für die Suchmaschinenoptimierung von Magento. So können die separaten Dateien beim ersten Laden gecached werden, und auch Suchmaschinen müssen sie nicht immer wieder herunterladen.

### **Auf Geschwindigkeit achten**

Die Gerüchte gab es ja bereits länger und seit geraumer Zeit wird von Google auch offiziell bestätig: Die Geschwindigkeit einer Webseite bzw. eines Shops ist ein Rankingkriterium. In der Praxis bedeutet dies – je schneller, desto besser.

Primär gibt es drei Dinge, mit denen die Geschwindigkeit Ihrer Magento-Installation beschleunigt werden kann:

- 1. Sauberer Quellcode ohne viel Datenmüll und mit zusammengefassten, komprimierten Javascript-Dateien und Stylesheets
- 2. Aktiviertes Caching. Gehen Sie unter System =>Cache Management und aktivieren Sie alle Caching Features,

d.h. setzen Sie in alle Kästchen unter "Cache Control" ein Häkchen.

3. Die Bedeutung eines guten Hosters und der Server-Konfiguration. Mit einigen MySQL-Kniffen und dem PHP opcode Cache lässt sich die Geschwindigkeit von Magento sehr stark steigern.

Das Default-Template umfasst 6 verschiedene Stylesheets. Sie können die Inhalte dieser Stylesheets in ein neues einfügen. Eine Ausnahme bildet nur die print.css. Sie können auch das Fooman Speedster Modul (*http://einfach.st/ mag2*) verwenden. Es kombiniert nicht nur die Dateien, sondern komprimiert und cached die Javascript-Dateien und Stylesheets.

Bei größeren Shops mit hohem Traffic sollte zwei Dinge in die nähere Betrachtung gezogen. Neben der kostenlosen Magento Community Edition steht mit der sog. Enterprise Edition (*http://einfach.st/mag3*) eine Highend Variante von Magento mit erweitertem Funktionsumfang sowie Herstellersupport zur Verfügung. Diese Version beinhaltet einen Fullpage-Cache, der sich signifikant auf die Performance auswirken kann. Zusätzlich stehen zwischenzeitlich mehrere Caching-Lösungen von Drittanbietern zur Verfügung, mit denen Magento Beine gemacht werden kann.

# **Weitere Optimierungsansätze Duplicate Content**

Wenn Sie die grundlegenden Aufgaben durchgeführt haben, dreht sich der Rest eigentlich nur noch um eine Sache: doppelte Inhalte. Und das nicht zu knapp. Für Produkte gibt es nämlich mindestens folgende URLs mit den gleichen Inhalten:

- *» domain.de/produkt.html*
- *» domain.de/kategorie1/produkt.html*
- *» domain.de/katalog/produkt/view/id/1/*
- *» domain.de/katalog/produkt/view/*
- *id/1/kategorie/1/*

Dazu gibt es dann noch Seite wie beispielsweise die Produktbewertungen, die auch nahezu die gleichen Inhalte aufweisen. Ein weiteres Problem stellen die Kategorien dar, da viele doppelte Inhalte durch die Layered Navigation und die Sortiermöglichkeiten entstehen. Im schlechtesten Fall gibt es also für ein Produkt 4 oder noch mehr Seiten bzw. Duplikate.

Dieser Umstand kann dadurch in den Griff bekommen werden, indem

Suchmaschinenspidern der Zugriff zwar grundsätzlich erlaubt, das Indizieren bzw. Weiterverfolgen bestimmter Bereiche und Links aber verboten wird. Für derartige Konfiguration stehen mittlerweile unterschiedliche SEO-Extensions zur Verfügung, die eine umfangreich und recht komfortable Anpassung über das Magento Backend ermöglichen. Als eine mögliche Option kann hier auf die SEO-Suite Enterprise (*http://einfach.st/ mag4*) Extension verwiesen werden. Mit diesem Modul kann beispielsweise unter anderem das leidige Thema der Layered Navigation und die sich damit ergebenden Duplikate gelöst werden. Darüber hinaus erlaubt die Extension die komfortable Konfiguration diverser, SEO relevanter Parameter vorzunehmen.

# **XML-Sitemaps**

XML-Sitemaps\* sind eine einfache Möglichkeit, den Suchmaschinen mitzuteilen, wo sich Ihre Inhalte befinden. Dadurch wird zwar die Position in den Suchergebnissen nicht direkt verbessert, es kann aber dazu beitragen, dass die Seiten schneller und tiefer indiziert werden. Eine XML-Sitemap kann unter Katalog=>Google Sitemap und "Sitemap hinzufügen" erzeugt werden. Wählen Sie einen Dateinamen, Pfad und Store View aus und drücken Sie dann den Button "Save & Generate".

Ergänzen Sie dann Ihre robots.txt um folgenden Code, damit die Suchmaschinen Ihre sitemap.xml-Datei finden: *Sitemap: /sitemap.xml*

Wenn sich Ihre Produktpalette ändert, müssen Sie die XML-Sitemaps neu erstellen. Am besten automatisieren Sie das mit einem Cron-Job. Wie das funktioniert wird im offiziellen Magento Wiki (*http://einfach.st/mag5*) ausführlich beschrieben.

## **GoodRelations**

Bei Goodrelations (*http://einfach.st/ mag6*) handelt es sich um ein standar-

Hepp Research Personal SCSI Controller Card The Hepp Research Personal SCSI is a 16-bit add-on card that allows attaching up to seven SCSI devices to... www.heppresearch.com/commercecollator - Cached - Similar

Abb. 5: SERP\* ohne Goodrelations

#### **Hepp Research Personal SCSI Controller Card** ★★★ 99 reviews - \$99.99 - in stock The Hepp Research Personal SCSI is a 16-bit add-on card that allows attaching up to seven SCSI devices to your computer. Designed in 1991 by Martin Hepp, the maker of the

GoodRelations vocabulary for e-commerce. www.heppresearch.com/commercecollator - Cached - Similar

Abb. 6: SERP mit Goodrelations

disiertes Vokabular, für Produkt-, Preis und Unternehmensdaten, welches in existierende Websites eingebunden werden kann und deren semantische Interpretation ermöglicht. Dies kann sich positiv auf die Sichtbarkeit und das Ranking dieser Daten in Suchmaschinen, Empfehlungssystemen und neuartigen Applikation auswirken. GoodRelations wurde von Prof. Dr. Martin Hepp an der Universität der Bundeswehr in München entwickelt und wird zwischenzeitlich von Google inzwischen offiziell für sog. Rich Snippets empfohlen.

Für Magento ist mittlerweile eine kostenlose Extension namens Msemantic erhältlich, die es ermöglicht, Produkte aus dem Magento-Shop mit semantischem Markup zu versehen, welche von Google (Rich Snippets) und Yahoo (Search Monkey) ausgewertet werden. Produkte werden dadurch Teil der sog. Open Linked Data. Hierunter versteht man ein weltweit verknüpftes Netz an frei zugänglichen, einheitlichen strukturierten und von Maschinen interpretierbaren Daten.

In der Praxis können diese semantischen Daten dazu verwendet werden, in den Suchergebnissen auf Produktebene diverse Zusatzinformationen einzublenden. Derzeit werden diese Informationen zwar noch nicht pauschal verwendet, im Hinblick auf die Zukunft sollte das Ganze allerdings durchaus recht interessant sein. Durch die RichS-

nippets kann mehr Aufmerksamkeit innerhalb der Suchergebnisliste erzielt und die Klickrate um bis zu 30% (!!!) erhöht werden. Der Aufwand für die Implementierung ist mit Hilfe der Msemantic Extension recht überschaubar.

## **Fazit**

Mit Magento wird dem Shopbetreiber ein sehr mächtiges Werkzeug an die Hand gegeben das bereits standardmäßig sehr viele Konfigurations- und Optimierungsmöglichkeiten erlaubt. In der Praxis kann sich dies jedoch sehr schnell sowohl als Fluch, als auch Segen herausstellen.

Wenn Sie die aufgezeigten Punkte berücksichtigen und – ganz wichtig - "etwas" Arbeit in eigene Inhalte, sprich eigene Produktbeschreibungen sowie weitere Mehrwerte stecken, wird sich dieser Aufwand mittel- und langfristig mit recht hoher Wahrscheinlichkeit in einem deutlich verbesserten Ranking und mehr Umsatz niederschlagen.

Eines sollte man bei der Optimierung eines Magento-Shops jedoch immer berücksichtigen. Die Onpage-Optimierung ist nur ein Teil der Arbeit. Ohne vernünftige und nachhaltige Offpage-Optimierung wird das Ranking – insbesondere bei wettbewerbsstärkeren Keywords – alleine mit diesen Onpage-Maßnahmen jedoch nicht den erhofften Erfolg versprechen. Wie heißt es doch auch hier so schön: "Ohne Fleiß, kein Preis!"¶